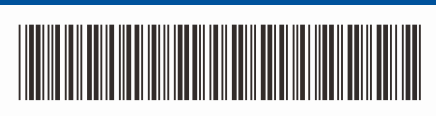

D0287A001-00 JK Versija 0

# Greitosios parengties vadovas

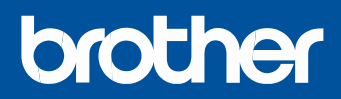

#### **HL-L5210DN / HL-L5210DW / HL-L5215DN / HL-L6210DW / HL-L6410DN / HL-L6415DN**

Pirmiausia perskaitykite Gaminio saugos vadovą, tada perskaitykite šį Greitosios parengties vadovą, kad sužinotumėte, kaip teisingai įdiegti. Ne visi modeliai yra prieinami visose šalyse.

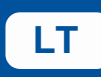

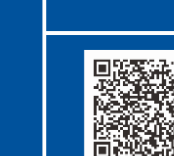

Nustatymo instrukcijų vaizdo įrašas: [support.brother.com/videos](https://support.brother.com/videos)

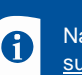

Naujausius vadovus rasite Brother pagalbos svetainėje: [support.brother.com/manuals](https://support.brother.com/manuals)

### Išpakuokite prietaisą ir patikrinkite komponentus

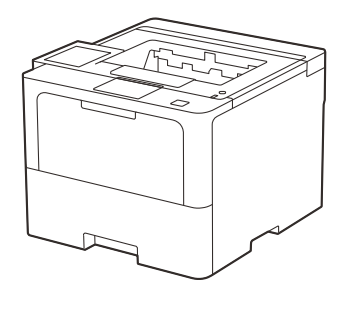

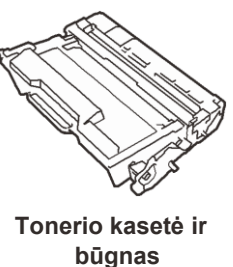

(sumontuoti prietaise)

pakuotę.

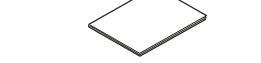

**Maitinimo laidas**

**USB prievado gaubtas** (ne visuose modeliuose)

 **Greitosios parengties vadovas Produkto saugos vadovas**

**PASTABA:**

- Dėžutėje esantys komponentai gali skirtis priklausomai nuo jūsų šalies.
- Galimos ryšio sąsajos skiriasi priklausomai nuo modelio. Jei reikia, turite įsigyti tinkamą sąsajos laidą.
- **• USB laidas**
	- Rekomenduojame naudoti ne ilgesnį kaip 2 metrų USB 2.0 laidą (A/B tipas).
	- **• Tinklo laidas**
	- Naudokite tiesioginį 5 (ar aukštesnės) kategorijos vytos poros kabelį.
- Šio greitosios parengties vadovo iliustracijose pavaizduotas HL-L6415DN modelis. • Brother siekia sumažinti atliekų kiekį ir taupyti žaliavas bei joms
- gaminti reikalingą energiją. Daugiau apie mūsų aplinkosaugos darbus skaitykite adresu [www.brotherearth.com.](https://www.brotherearth.com/)

## Išimkite pakavimo medžiagas ir vėl įdėkite tonerio kasetės ir būgno bloką

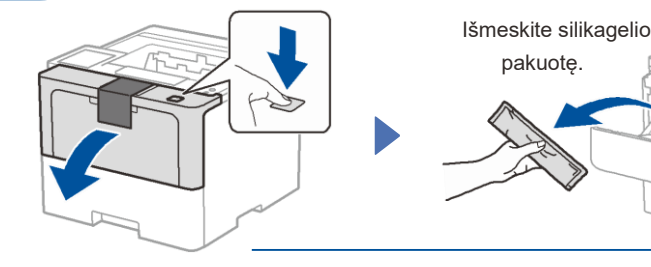

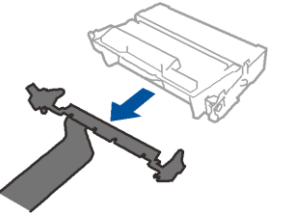

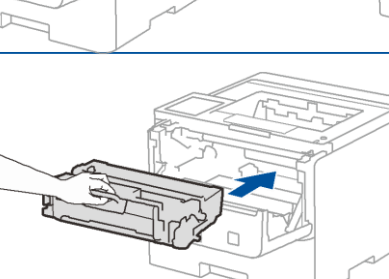

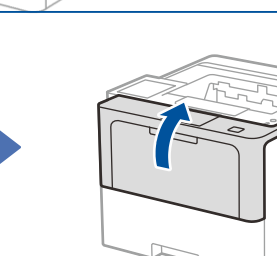

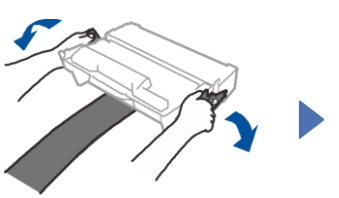

Nuimkite oranžinę dalį.

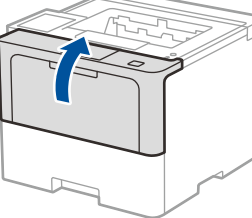

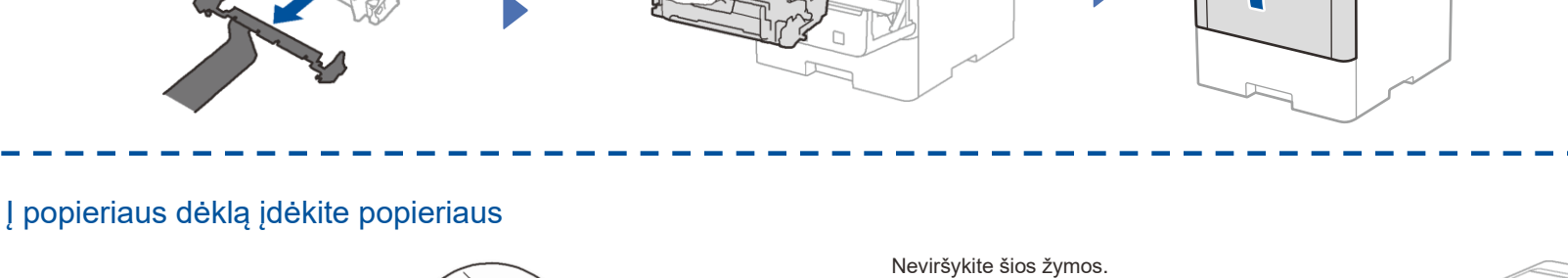

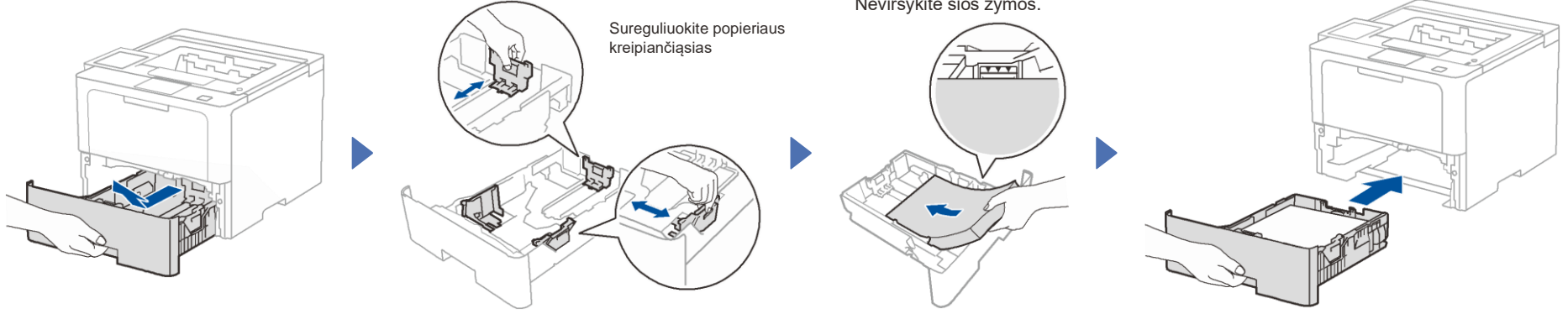

# Prijunkite maitinimo laidą ir įjunkite prietaisą

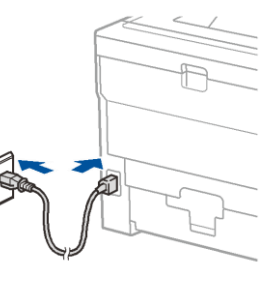

**PASTABA:** Prieš prijungdami maitinimo laidą, įrenginio gale arba šone suraskite serijos numerio etiketę. Užsirašykite šį numerį dėl registracijos ir garantijos.

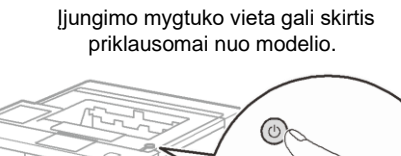

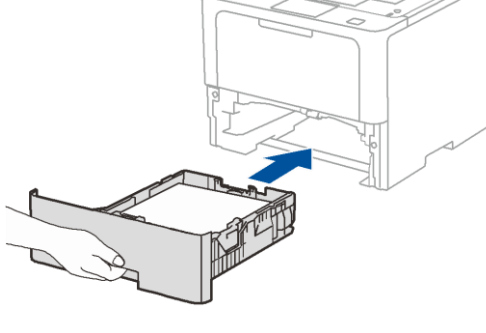

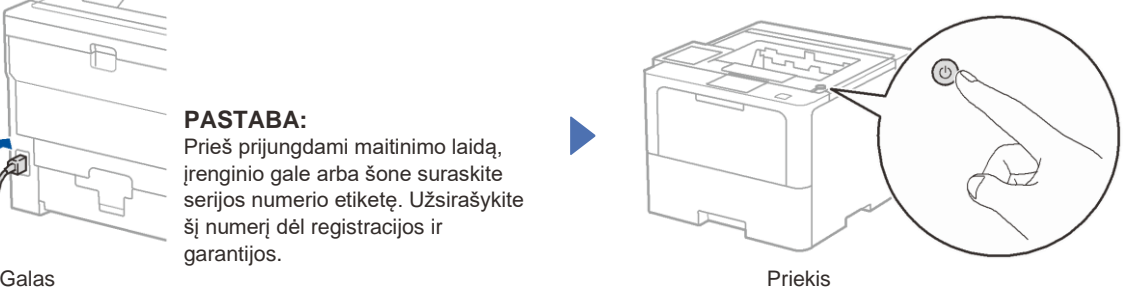

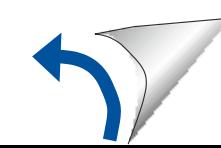

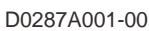

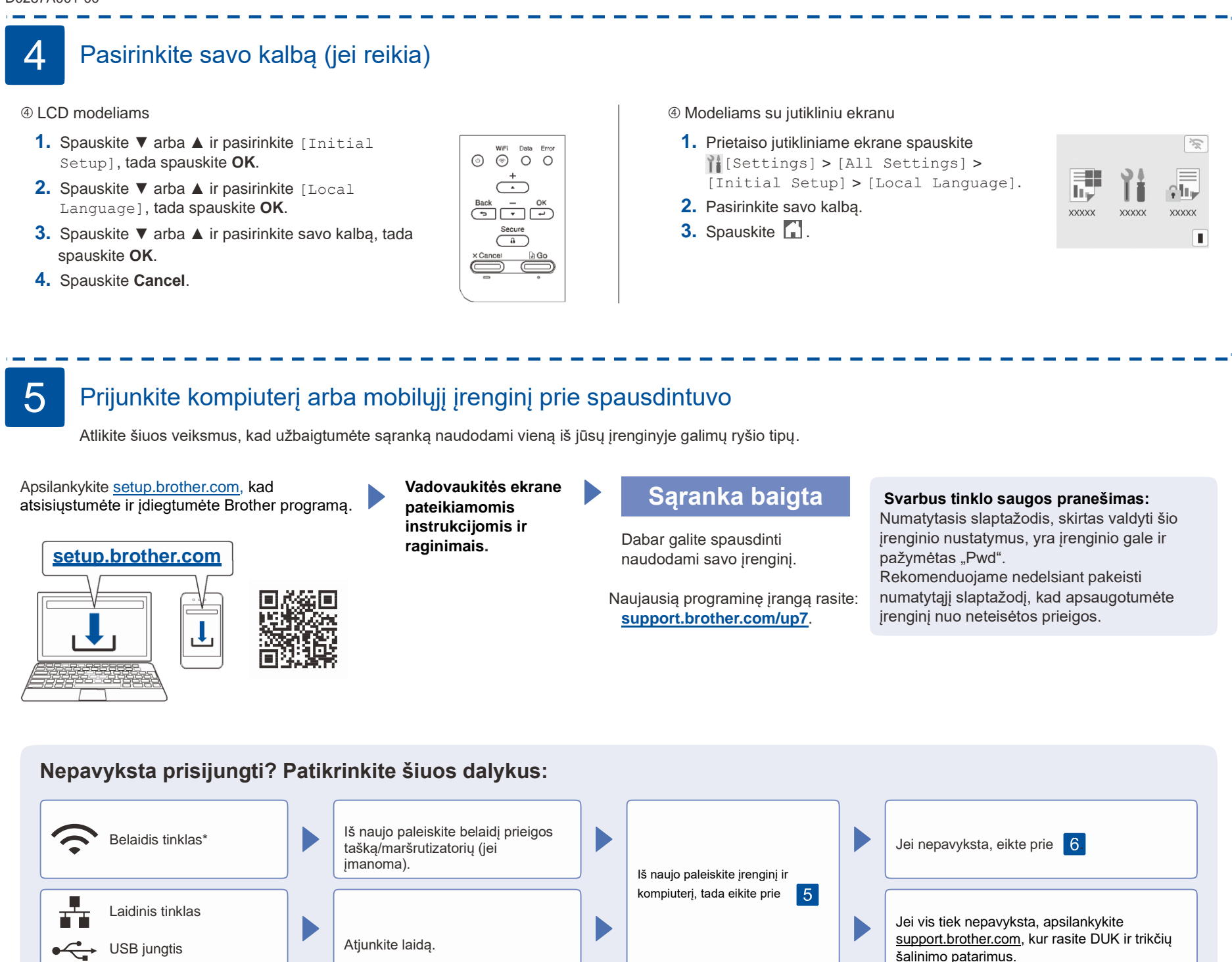

\* Tam tikruose modeliuose belaidžio tinklo ryšį galima naudoti tik tada, kai yra įdiegtas papildomas belaidis modulis.

6 Rankinis belaidžio ryšio nustatymas (belaidžiai modeliai)

Jei belaidžio ryšio sąranka nepavyksta, pabandykite ryšį nustatyti rankiniu būdu. Tam tikruose modeliuose belaidžio tinklo ryšį galima naudoti tik tada, kai yra įdiegtas papildomas belaidis modulis.

Suraskite savo SSID (tinklo pavadinimą) ir tinklo raktą (slaptažodį) savo belaidės prieigos taške / maršrutizatoriuje ir įrašykite juos į toliau pateiktą lentelę.

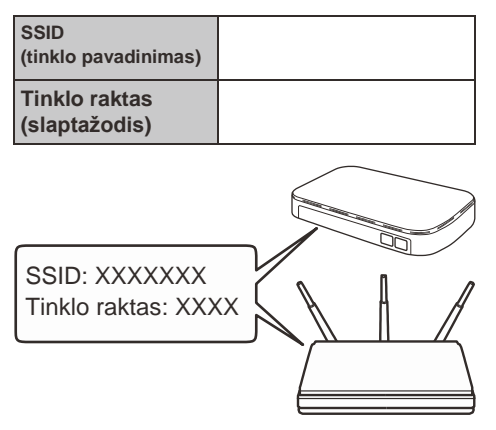

Jei nerandate šios informacijos, kreipkitės į tinklo administratorių arba belaidžio prieigos taško / maršrutizatoriaus gamintoją.

LCD modeliams

Norėdami pasirinkti meniu opcijas spauskite ▲ arba ▼, tada spauskite **OK**, kad patvirtintumėte. Pasirinkite [Network] >

 $[WLAN(Wi-Fi)] >$ [Find Network]. Vadovaukitės instrukcijomis ekrane.

 Modeliams su liečiamuoju ekranu

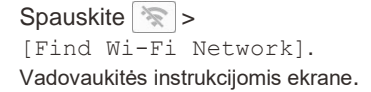

 $21<sub>1</sub>$ 

Pasirinkite savo prieigos taško / maršrutizatoriaus SSID (tinklo pavadinimą) ir įveskite tinklo raktą (slaptažodį).

#### LCD modeliams

Paspauskite ir palaikykite (arba paspauskite pakartotinai) ▲/▼, kad pasirinktumėte vieną iš šių simbolių: 0123456789abcdefghijklmnopqrstuvwxyz ABCDEFGHIJKLMNOPQRSTUVWXYZ (space)!"#\$%&'()\*+,-./:;<=>?@[\]^\_'{|}~

Kai belaidžio ryšio sąranka sėkminga, ekrane rodoma [Connected].

Jei sąranka nepavyksta, iš naujo paleiskite Brother įrenginį ir maršrutizatorių ir pakartokite . Jei vis dar nepavyksta, apsilankykite **[support.brother.com](https://support.brother.com/)**.

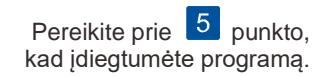